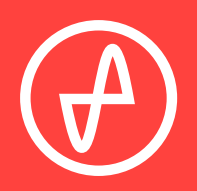

OPERATING INSTRUCTIONS | AMP+DACS

# **OBJECTIVE2+ODAC REVB**

### **SUPPORT**

ONLINE BY PHONE BY MAIL

CONTACT@JDSLABS.COM

JDSLABS.COM/SUPPORT

314-252-0936

9 : 3 0 A M - 6 P M C S T , MONDAY THROUGH FRIDAY 909 N BLUFF RD COLLINSVILLE, IL 62234 UNITED STATES

# **QUICK SETUP**

#### **STEP 01**

Connect included 15VAC adapter to power jack, then connect adapter to wall outlet

Connect headphones to the front Headphone output jack

#### **STEP 02**

Connect USB cable between your computer and the USB jack

#### **STEP O3 STEP O4**

Press the Power button on the front, left side of the amplifier. Keep volume low until music is playing

#### **STEP 05**

Slowly raise the volume knob to an appropriate listening level. *See listening tips on page 6*

# **CONFIGURATION**

### **CONNECTIVITY**

*Connectivity described below applies to JDS Labs Objective2+ODACs manufactured beyond December 2017. Please refer to your specific order for exact functionality.*

#### **LISTEN TO HEADPHONES VIA USB DAC INPUT**

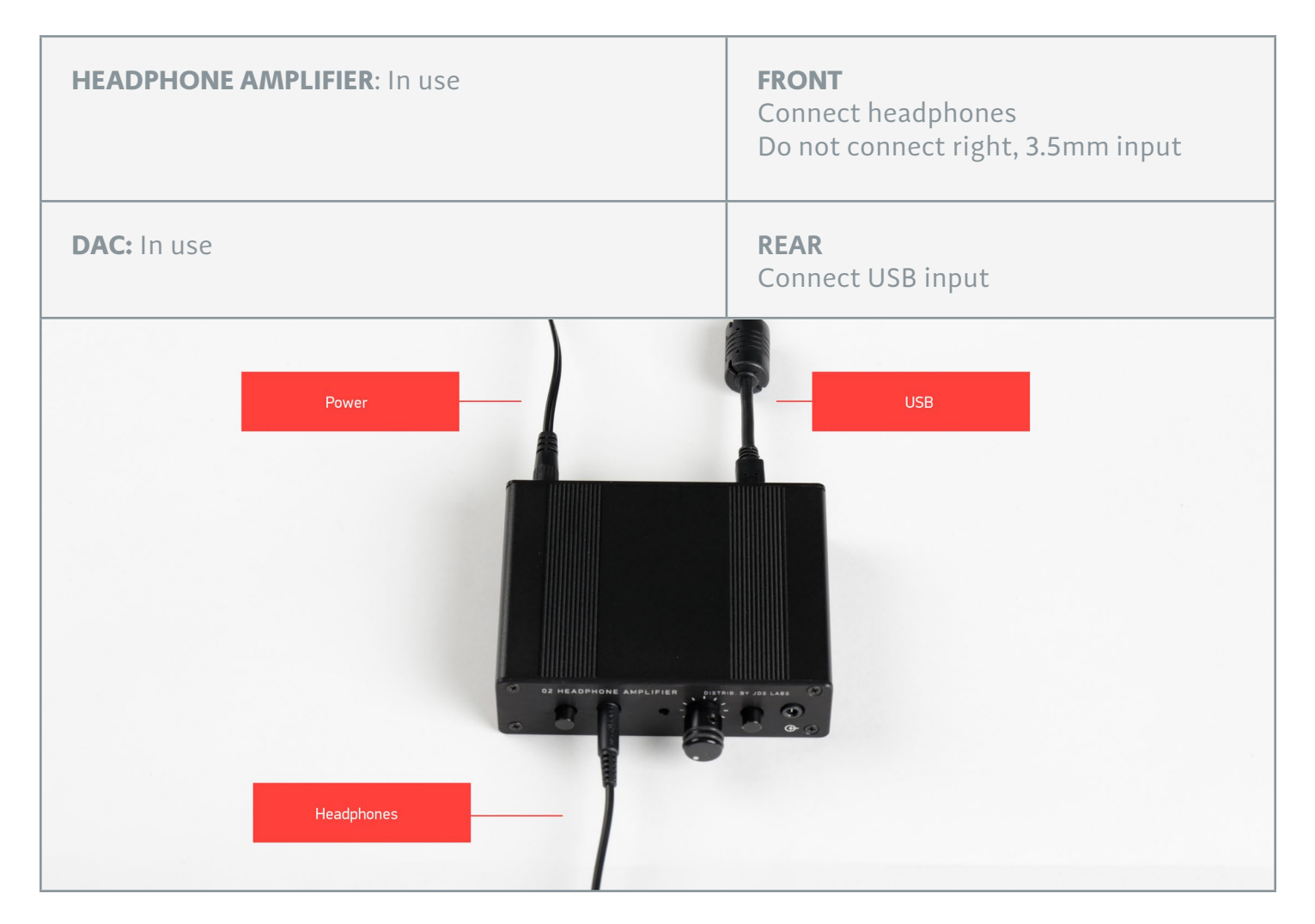

### **LISTEN TO HEADPHONES VIA ANALOG INPUT**

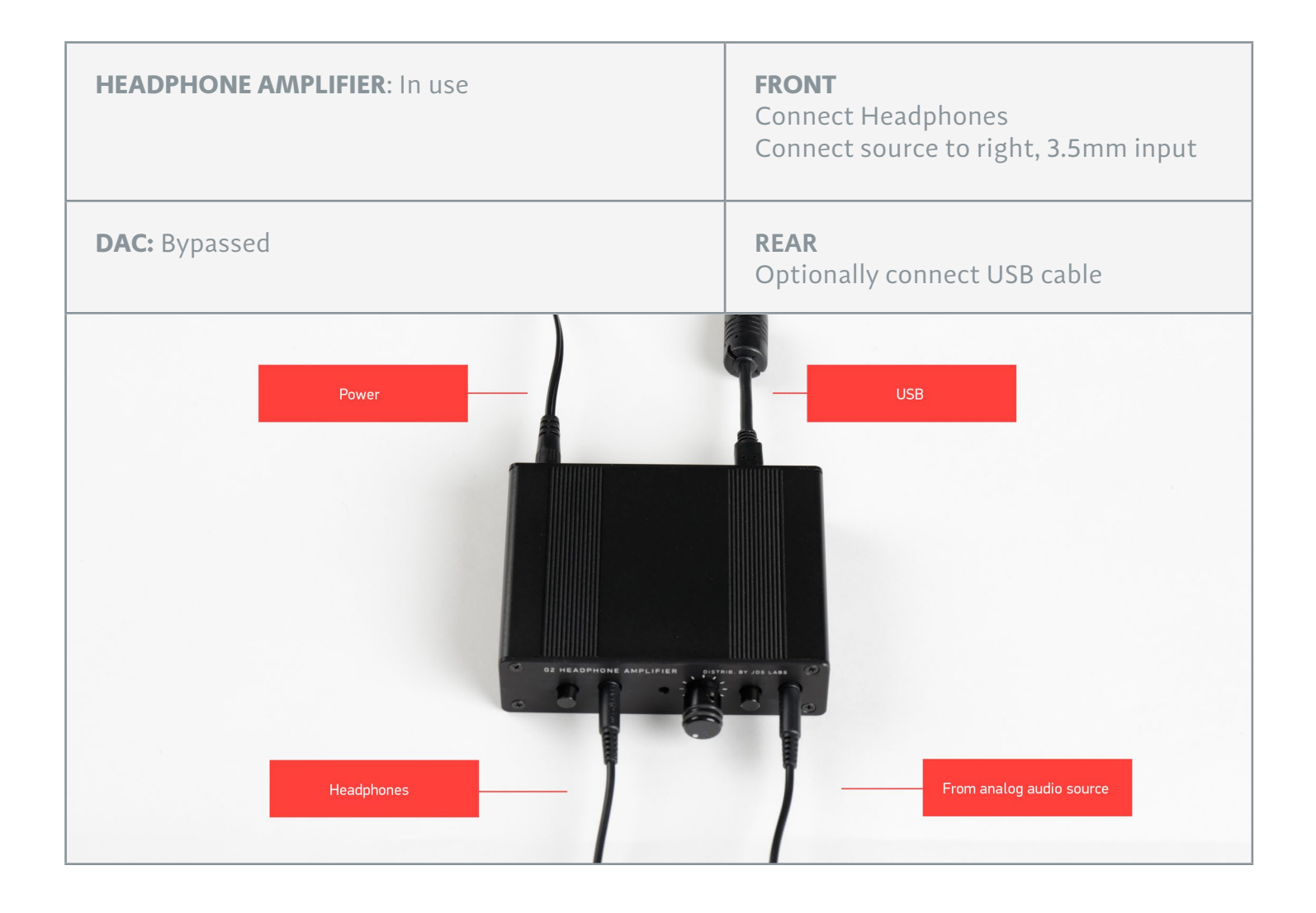

### **LISTEN TO EXTERNAL SPEAKERS OR AMPLIFIER VIA USB DAC INPUT**

*Your O2+ODAC must be equipped with "Dedicated DAC line-output"*

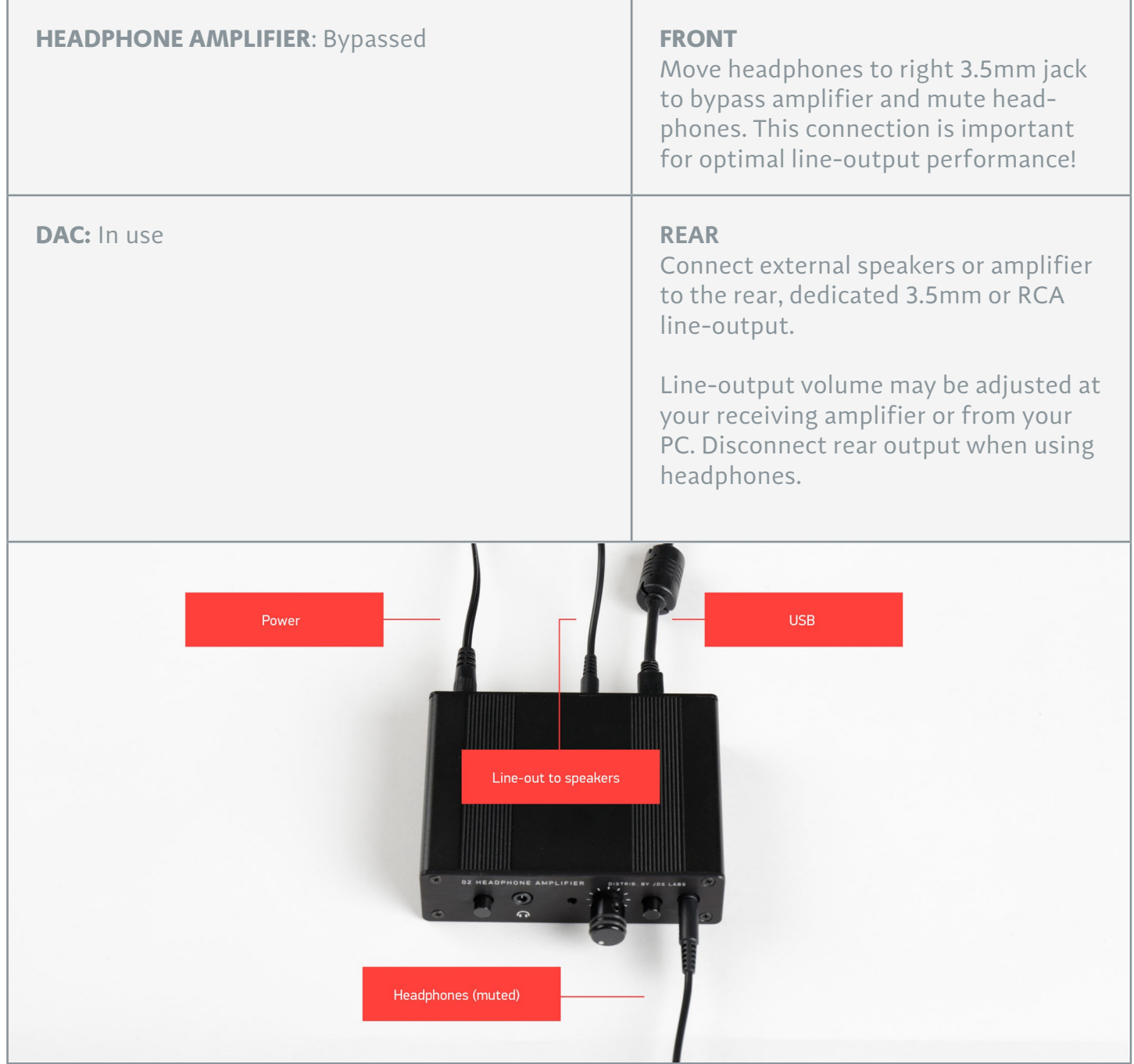

### **SETTING GAIN**

Press the gain button (right of volume knob) to toggle between low or high gain amplification. Always use the lowest gain necessary.

Switch to high gain only when you're unable to achieve desired listening volume at low gain.

### **INCLUDED ITEMS**

-Objective2+ODAC -15VAC Adapter -3 ft. USB Cable

### **LISTENING TIPS**

For maximum signal fidelity, set the DAC to 24-bit audio and adjust digital volume slightly below 100% at your computer. Only control volume from the amplifier.

Set sampling frequency to match the majority of your music (i.e., use 44100 Hz for 44.1kHz music).

Objective2+ODAC can amplify headphones to dangerously loud audio. Listen safely to conserve your hearing: www.hearingloss.org

To ensure an optimal noise floor, always position headphone amplifiers as far away as possible from wireless devices.

#### SECTION 3

# **SETUP**

### **COMPUTER SETUP**

The Element requires no drivers in Windows, Mac OS X, or Linux. Most operating systems immediately recognize and set the DAC as the default playback device. To manually select the playback device in:

**Windows Vista/7/8/10** - Right click volume icon in taskbar, click Playback Devices, set ODAC RevB as default device. Suggested Properties (Right click ODAC RevB "Speakers" icon):

- **•** Enhancements: Check "Disable all enhancements"
- Advanced: See Listening **Tips**

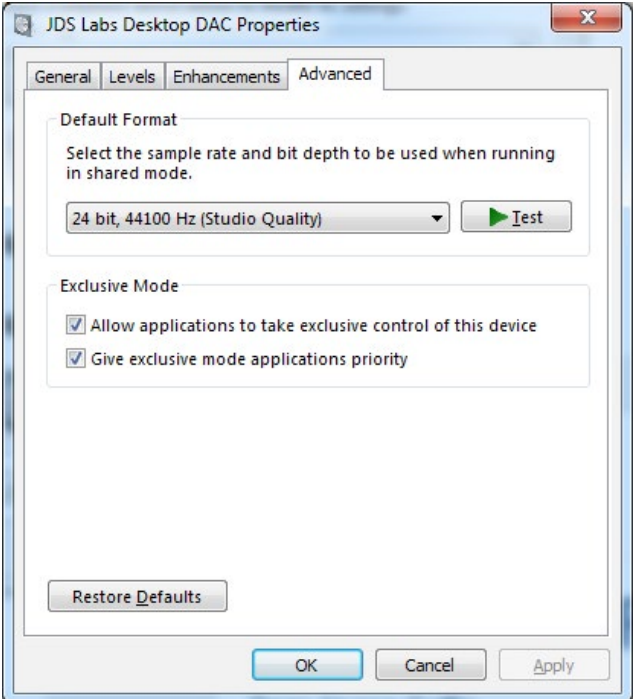

**Mac OS X** - Ensure ODAC RevB is selected from Audio Devices

## **TROUBLESHOOTING**

### **Objective2 does not turn on, or power LED is on but output is silent**

**Cause:** Wrong or missing power adapter **Solution:** Connect proper AC adapter

### **Distortion at high gain**

**Cause:** Objective2 's volume control resides between its input and output stages. Some headphones can overdrive the Objective2's input stage. Refer to NwAvGuy's blog for thorough explanation.

**Solution:** Use low gain or reduce DAC volume at computer.

### **No sound in one channel**

**Cause:** Bad output cable, or incorrect computer settings **Solution:** Check balance settings; try another output cable. Some Mac OS X systems will pan audio to Left channel upon first connection of ODAC. User must restore balance to center.

### **Distorted output or "harsh" treble (constant or intermittent)**

**Cause:** Weak USB power, or bad USB cable **Solution:** Use a powered USB hub or different computer; try another USB cable

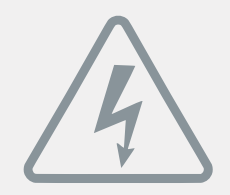

### **POWER ADAPTERS**

**ATTENTION:** Incorrect power adapters can result in capacitor explosion hazards and device damage. Only use the power adapter included with your O2+ODAC:

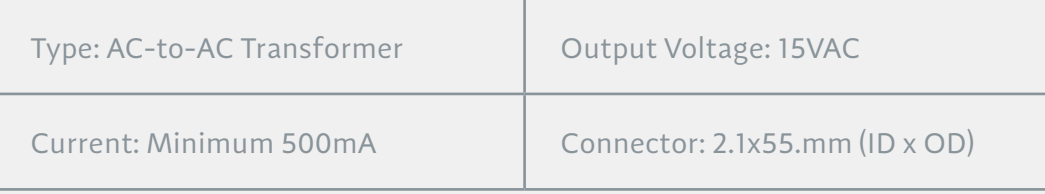

Application for Council Directives 2004/108/EC, 2006/95/EC, 2002/95/ CE EC.Conformity declared for EN55022:2011, EN611000-3-2, EN61000-3- 3, EN55024-2

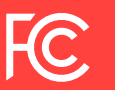

This equipment has been tested and found to comply with the limits for a Class B digital device, pursuant to part 15 of the FCC Rules.